## INSCRIPTION au RESTAURANT SCOLAIRE et <sup>à</sup> la GARDERIE

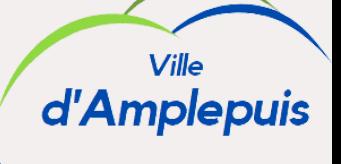

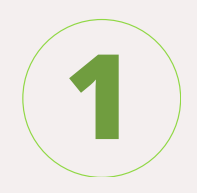

Après avoir rempli et retourné en mairie votre dossier de demande d'inscription scolaire...

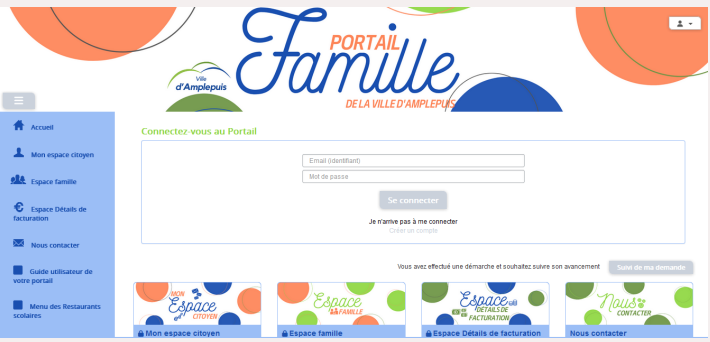

Rendez-vous sur : **https://portail.berger-levrault.fr/MairieAmplepuis/accueil**

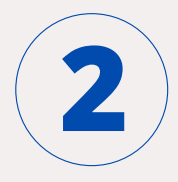

Pour votre première connexion, accédez au Portail Famille et créez un compte.

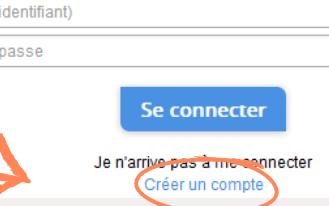

Email ( Mot de

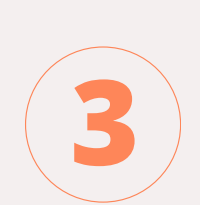

Finalisez la création de votre compte famille. C'est à cette étape que vous devez renseigner le « **code abonné famille** » reçu par mail lors de l'inscription scolaire.

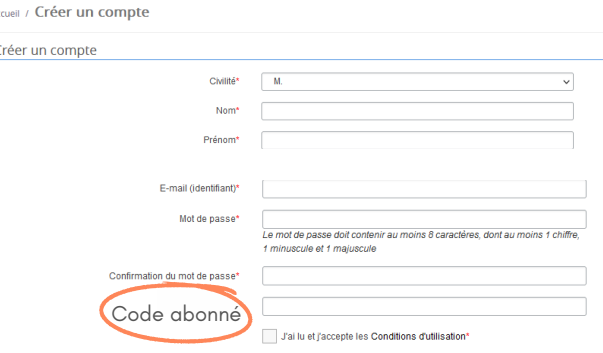

- **4**
- Complétez le "Dossier de Famille" et la 1. zone "Espace Documents".
- Accédez ensuite au "Planning des 2. Activités" pour réserver la cantine et la garderie pour chacun de vos enfants.

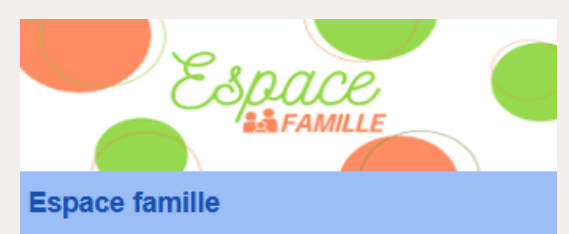

Votre espace famille, vos données, vos activités.

 $\rightarrow$  Dossier de famille  $\rightarrow \blacktriangleright$  Planning des activités  $\rightarrow$  Espace documents Règlement(s) intérieur(s)

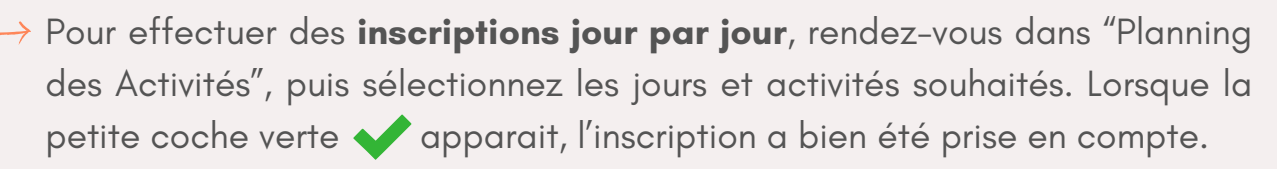

**Pour rappel, les inscriptions doivent être faites AU PLUS TARD LA VEILLE AVANT 9h et le vendredi avant 9h pour le lundi suivant. Après ce délais, aucune inscription ne sera prise en compte.**

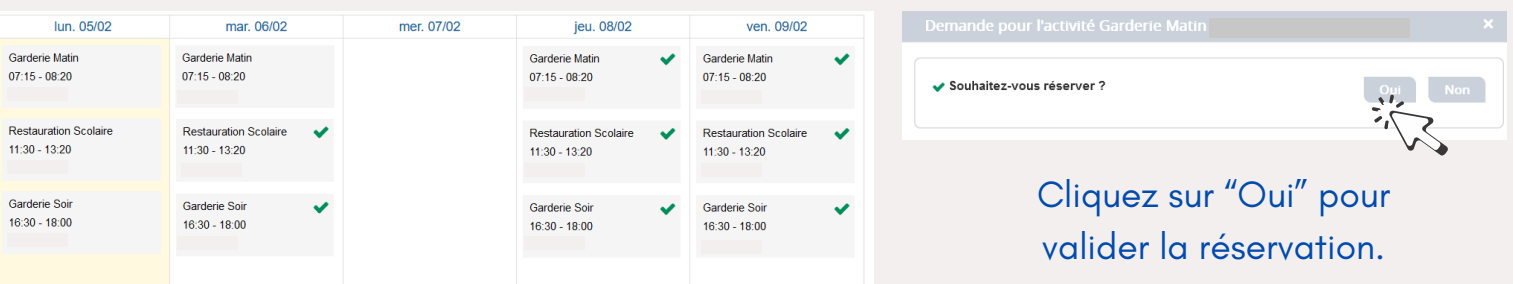

Pour effectuer des **inscriptions sur une longue période**, sélectionnez "Réservations" à droite de l'écran puis remplissez les champs nécessaires.

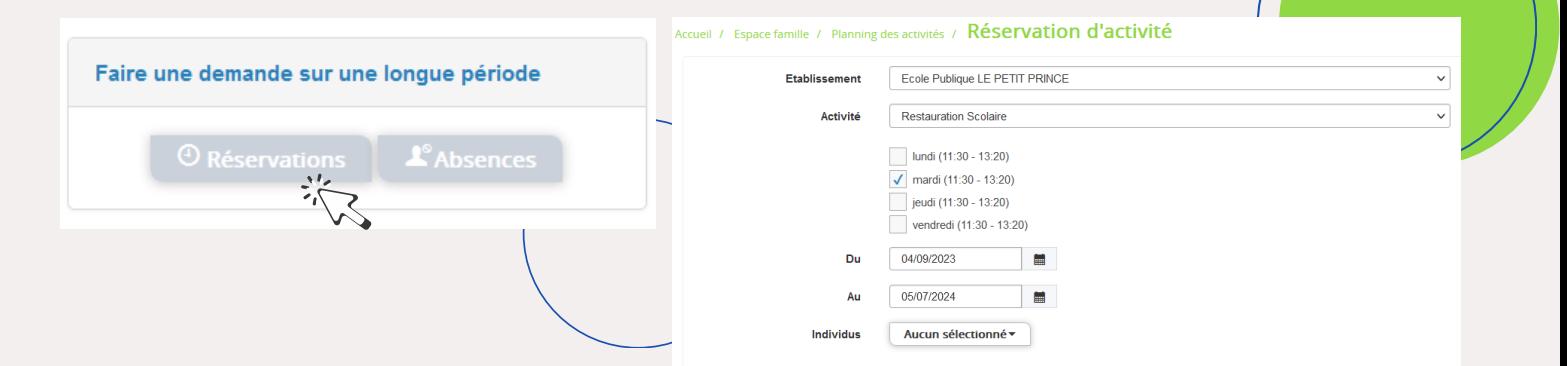

Vous pouvez annuler une réservation **AU PLUS TARD LA VEILLE AVANT 9H**, en cliquant sur le jour et l'activité à annuler. Saisissez le motif de l'annulation puis validez en cliquant sur "Oui".

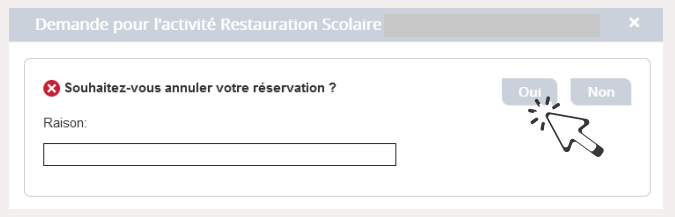

## RAPPEL TARIF : 4.30€/ ENFANT/ REPAS ||○

FACTURÉ CHAQUE MOIS

## HORAIRES GARDERIE : 7H15/8H15 & 16H30/18H00

FACTURÉ CHAQUE TRIMESTRE

**6**

**5**

1ER ENFANT : 8 € MAXIMUM / TRIMESTRE 2ÈME ENFANT : 5 € MAXIMUM / TRIMESTRE3ÈME ENFANT : GRATUIT

## **BESOIND'AIDE ?**

Nous restons à votre disposition pour vous guider et vous accompagner dans la mise en place du Portail Famille. 04.74.89.30.24

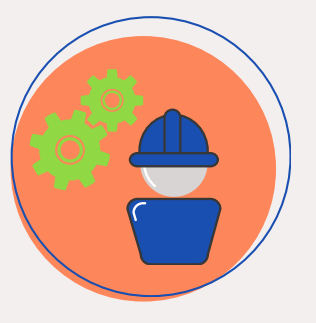

**Y** periscolaire@amplepuis.fr